## Creating an Off-Platform Holding

Last Modified on 13/02/2024 3:35 pm GMT

Holdings can be found within a Contact record.

Create a New Contact or load an existing record:

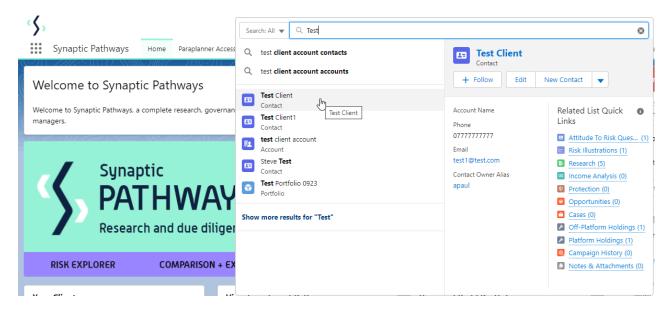

This will open the contact record.

Click into the Holdings tab and click New under the Off-Platform Holdings area:

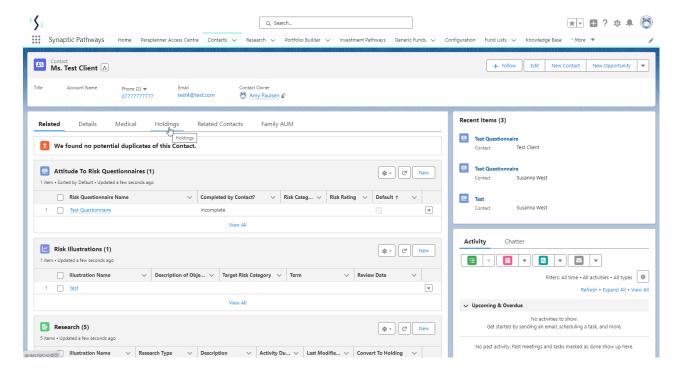

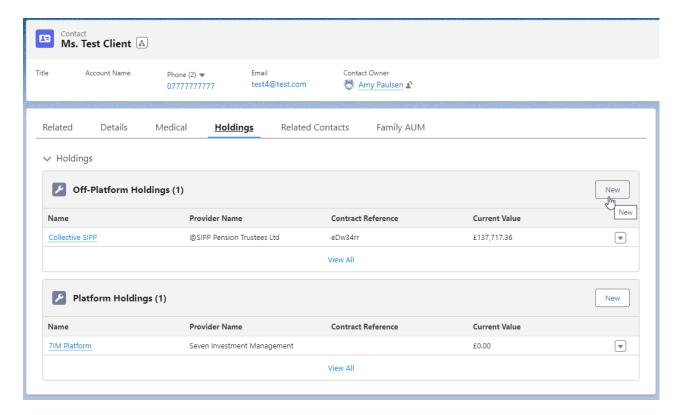

Enter the details of the holding.

Start by entering the provider, type basis & product. As you start typing, a list of options will appear in a drop down box:

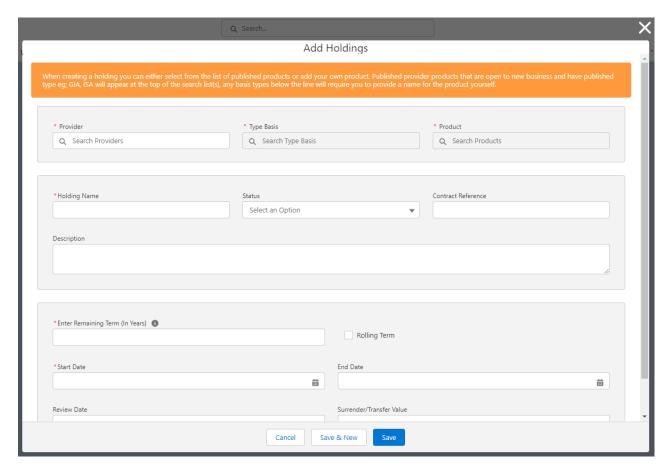

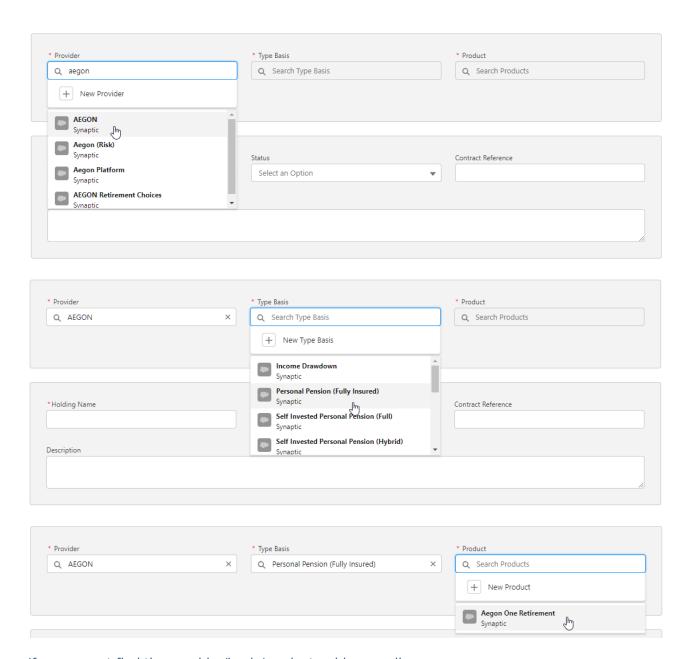

If you cannot find the provider/basis/product, add manually:

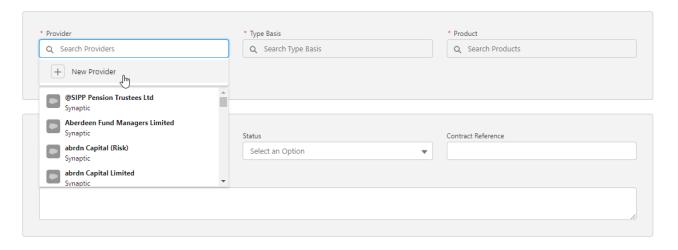

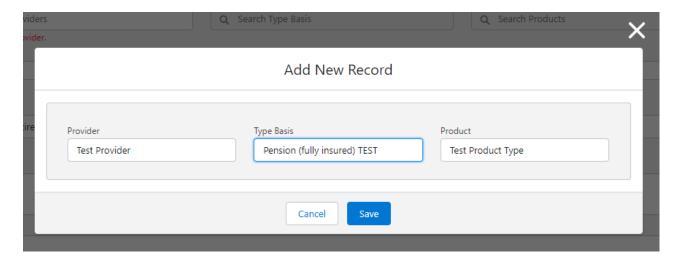

Complete further details of the holding:

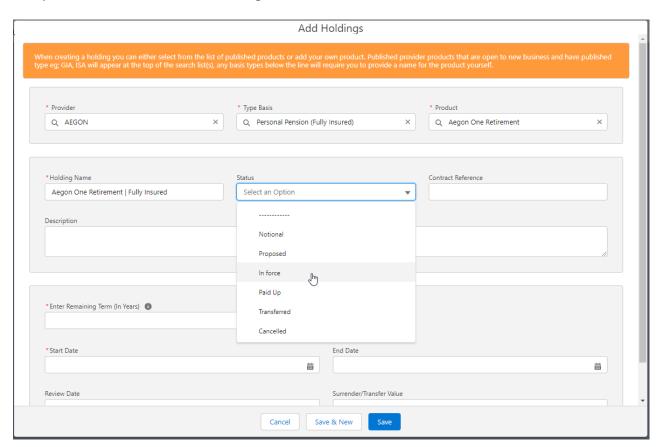

Save

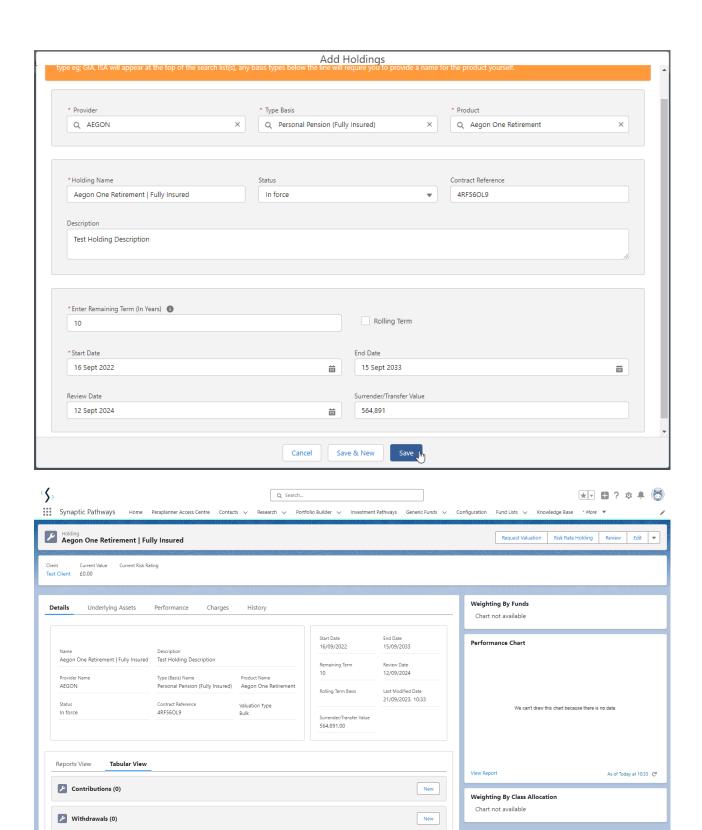

For further information on Off-Platform Holdings, see article Off-Platform Holdings - Underlying Assets